## **Funzioni del Quadro RS**

Il quadro RS "**Prospetti Vari**" si compila inserendo i dati direttamente nel modello.

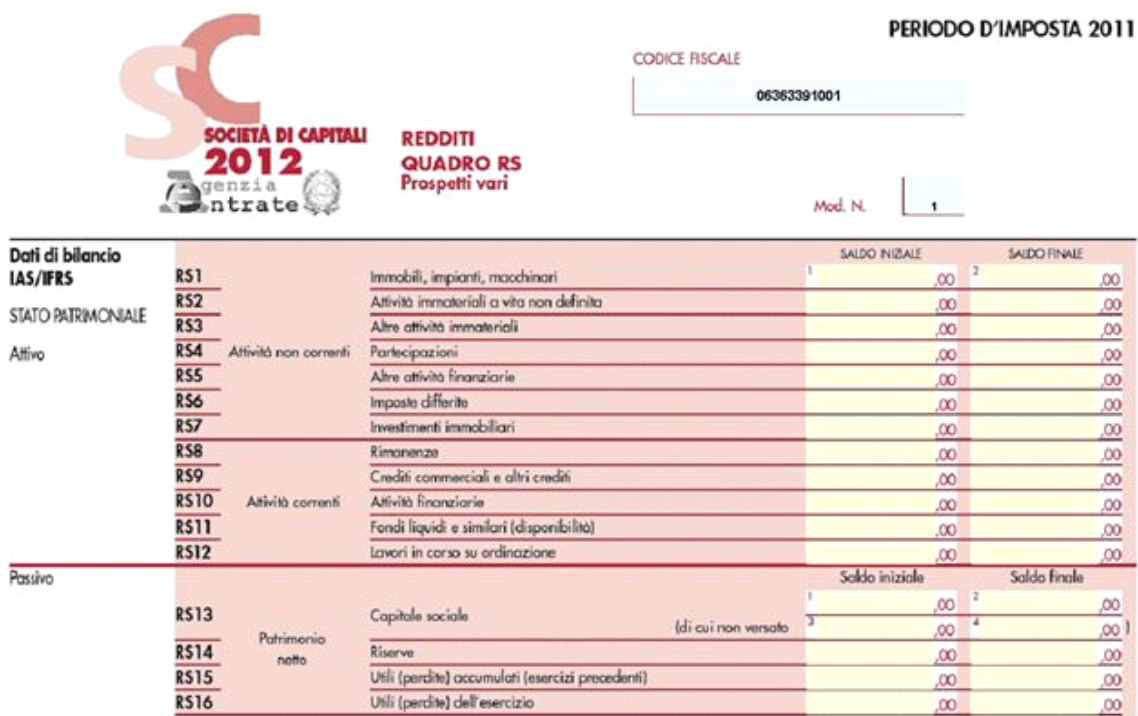

• **Perdite d'impresa non compensate.**

Nel prospetto relativo alle "Perdite d'impresa non compensate " è presente la gestione delle perdite d'impresa, che si apre cliccando nel

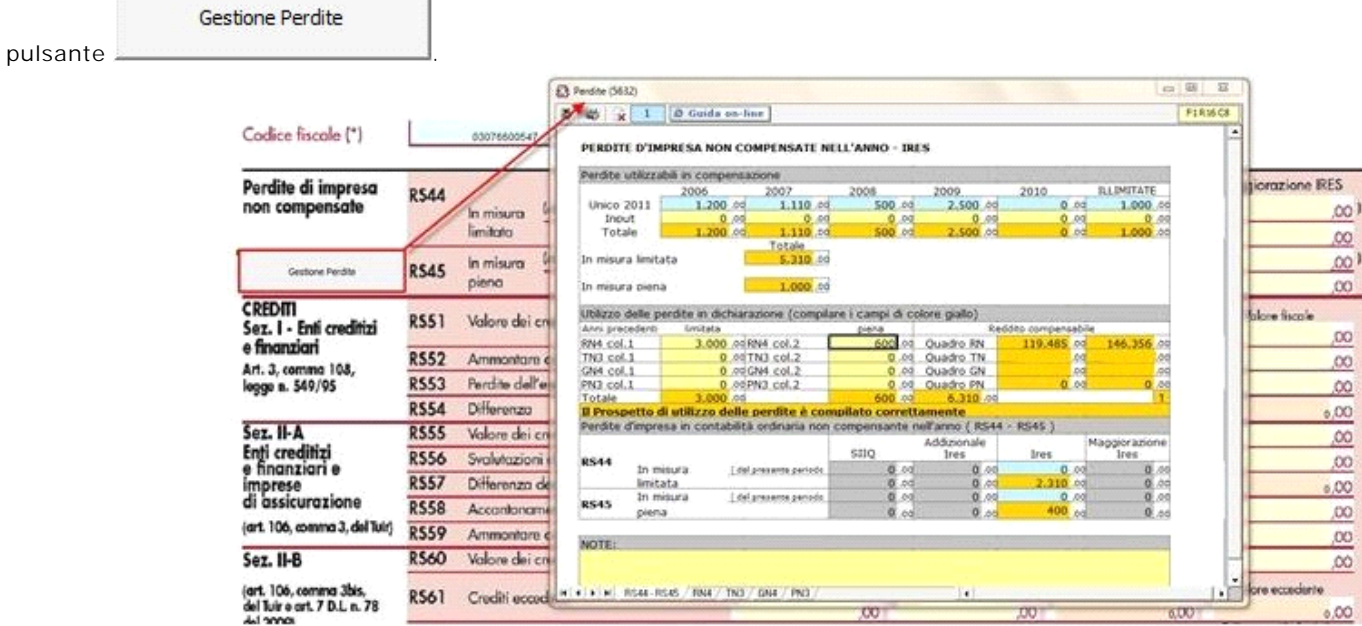

Nel prospetto la procedura riporta in automatico le eccedenze delle perdite non compensate negli anni precedenti da Unico 2011, se compilato con la nostra procedura, altrimenti i dati delle eccedenze devono essere inseriti nei campi di colore giallo.

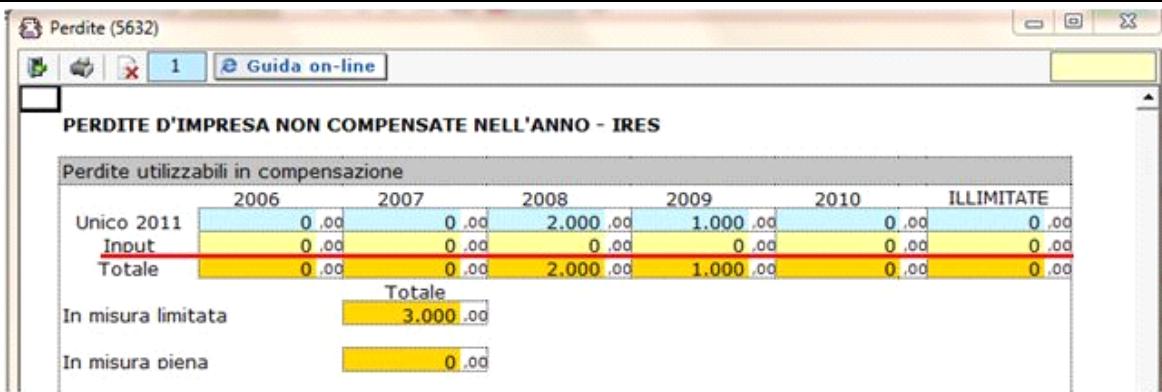

Nella parte centrale del prospetto si può effettuare la compensazione dei redditi inserendo le perdite nei campi di colore giallo, in corrispondenza dei quadri in cui è presente del reddito. Eventuali eccedenze alla chiusura del prospetto vengono riportate nei righi RS44 e RS45 del modello.

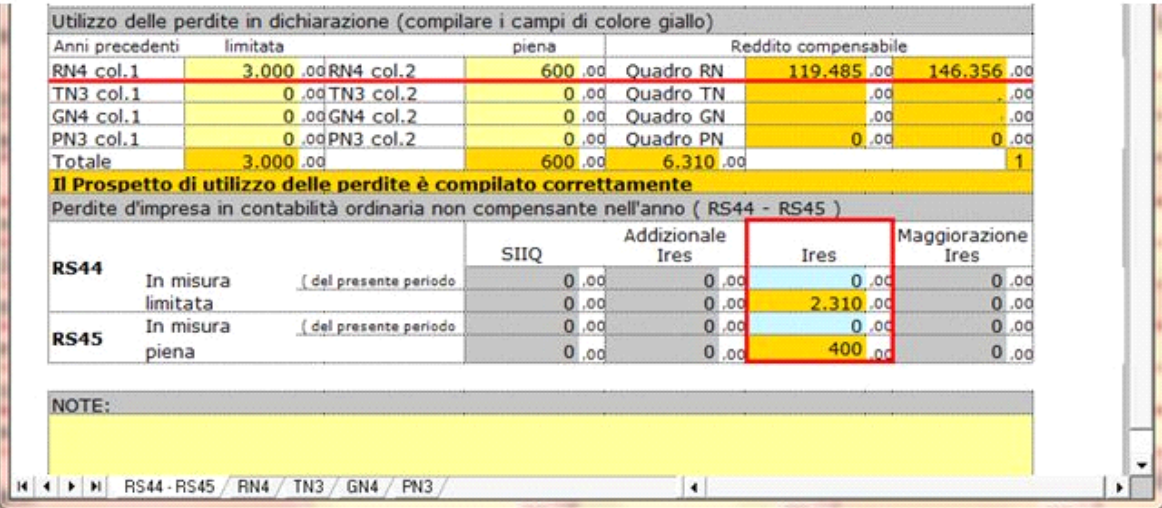

Inoltre le perdite compensate sono riportate nel quadro dove sono state utilizzate per compensare il reddito.

Per vedere i limiti di reddito entro i quali possono essere scomputate le perdite e il dettaglio delle perdite compensate, è possibile accedere nell'apposita scheda della gestione, cliccando in basso in corrispondenza del quadro contenente il reddito utilizzato in compensazione.

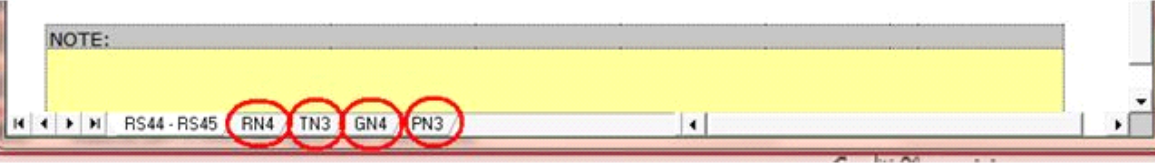

Le colonne "SIIQ", "Addizionali Ires" e "Maggiorazione Ires" dei righi RS44 e RS45 sono compilabili da input direttamente nel modello.

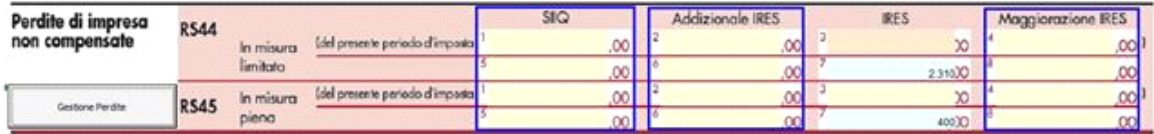